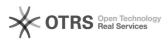

## Transfer shipping information such as tracking code, shipping carrier and shipping method from the webshop to Amazon

27.04.2024 00:37:20

|                                                                                                    |                                                                                                    |                        |                    | FAQ-Artikel-Ausdruck |  |
|----------------------------------------------------------------------------------------------------|----------------------------------------------------------------------------------------------------|------------------------|--------------------|----------------------|--|
| Kategorie:                                                                                                    | Support Questions::00 Marketplaces::00 Amazon::03<br>Order Status Synchronization                                                                                                    | Bewertungen:           | 0                  |                      |  |
| Status:                                                                                                    | öffentlich (Alle)                                                                                                    | Ergebnis:              | 0.00 %             |                      |  |
| Sprache:                                                                                                    | en                                                                                                    | Letzte Aktualisierung: | 11:59:38 - 17.02.2 | 021                  |  |
|                                                                                                    |                                                                                                    |                        |                    |                      |  |
| Schlüsselwörter                                                                                                    |                                                                                                    |                        |                    |                      |  |
| Amazon shipping information tracking code shipping carrier shipping method                                                                                                    |                                                                                                    |                        |                    |                      |  |
| Examp (öffentlich)                                                                                                    |                                                                                                    |                        |                    |                      |  |
| Frage (öffentlich)                                                                                                    | How do I submit shipping information such as tracking code, shipping carrier                                                                                                    |                        |                    |                      |  |
| (e.g. "DHL") and shipping method (e.g. "Parcel) to Amazon from within the webshop?                                                                                                    |                                                                                                    |                        |                    |                      |  |
| Lösung (öffentlich)                                                                                                    |                                                                                                    |                        |                    |                      |  |
| Transfer of the following shipping information to Amazon is mandatory:<br>- Tracking code (shipment tracking number)<br>- Shipping carrier (e.g. "DHL" or "Hermes")<br>- Shipping method (e.g. "Parcel") |                                                                                                    |                        |                    |                      |  |
| "Shipping carrier" and "Shipping method" are mandatory for the following<br>Amazon marketplaces: Germany, France, UK, Spain and Netherlands.                                                             |                                                                                                    |                        |                    |                      |  |
| Without this information, you will not be able to successfully confirm the shipment of your order to Amazon and the buyers. This may result in a temporary suspension of your selling privileges.        |                                                                                                    |                        |                    |                      |  |
| magnalister offers - individually for each supported shopping system -<br>different ways to transmit the aforementioned information to Amazon.                                                           |                                                                                                    |                        |                    |                      |  |
| shopping systems ("V3",<br>in the orders in which the                                                                                                    | w: 1. Tracking code (tracking number) All modern<br>see explanation at the end of this FAQ) offer a field<br>e tracking code is entered. To transmit the tracking<br>ister uses the fields provided for this purpose in the<br>em.                                                                                                    |                        |                    |                      |  |
| have a corresponding field                                                                                                    | ("V2", see explanation at the end of this FAQ) do not<br>d for storing the tracking code. Therefore<br>ssibility of database matching.                                                                                                    |                        |                    |                      |  |
| field and transmitted to A<br>Amazon configuration un<br>Matching". Technical kno<br>Method The following opt<br>shipping method can be t                                                                | pulled from a previously defined store database<br>Amazon. You can set up database matching in the<br>der "Order Status Synchronization" -> "Tracking Code<br>wiledge is required. 2. Shipping Carrier and Shipping<br>ions for transmitting the shipping carrier and the<br>found - depending on the shopping system used - in your<br>figuration under "Order status synchronization" ("Order |                        |                    |                      |  |
|                                                                                                    | nd shipping method directly in the webshop orders in<br>e for all V3 systems except Shopware 5)                                                                                                    |                        |                    |                      |  |
| and shipping method in t                                                                                                    | nagnalister will add fields for shipping carrier<br>he order details of the webshop when importing the<br>r respective information in these fields.                                                                                                    |                        |                    |                      |  |
| fields to the order. Instea<br>for shipping carriers and<br>management ("Orders").                                                                                                    | i: In Shopware 5, magnalister cannot add free text<br>d, you have the option to create free text fields<br>shipping methods in the Shopware 5 free text<br>In the magnalister Amazon configuration ("Order<br>lect the created free text fields.                                                                                                    |                        |                    |                      |  |
| Choose this option if you methods for Amazon orde                                                                                                    | want to use different shipping carriers and shipping ers.                                                                                                    |                        |                    |                      |  |
|                                                                                                    | suggested by Amazon from a dropdown list in<br>figuration (available for all shopping systems)                                                                                                    |                        |                    |                      |  |
|                                                                                                    | number of shipping carriers to merchants. You can select<br>shipping carriers in magnalister from a dropdown list<br>ers.                                                                                                    |                        |                    |                      |  |
| Choose this option if you<br>Amazon orders.                                                                                                    | always want to use the same shipping carrier for                                                                                                    |                        |                    |                      |  |
|                                                                                                    | s suggested by Amazon or self-defined shipping<br>arriers from the webshops' shipping module (available                                                                                                    |                        |                    |                      |  |
| self-defined shipping met                                                                                                    | ing carriers recommended by Amazon as well as your<br>hods with the service providers created in the<br>e. You can make multiple matches using the "+" symbol.                                                                                                    |                        |                    |                      |  |

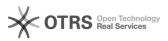

Choose this option if you want to use existing shipping settings from the webshop shipping module.

D. Match shipping carrier and shipping method from a database field (available for all V2 systems and xt-Commerce)

If you select this option, you can submit a shipping carrier and shipping method to Amazon from a webshop database field. Technical knowledge is required to set this up.

This option is available to V2 shopping system users who cannot use option A. but still want to store different shipping carriers and shipping methods for their orders.

E. Manually enter a shipping carrier and a shipping method for all orders into a magnalister text field in the magnalister Amazon configuration (available for all shopping systems)

If you select this option, you can enter the name of a shipping carrier or shipping method directly in magnalister in a text field. This information will then be applied to all orders.

Choose this option if you want to manually store the same shipping carrier and shipping method for all Amazon orders.

Detailed information on the options available for transmitting the shipping carrier and shipping method can be found in the respective info icons in the magnalister Amazon configuration under "Order status synchronization" ("Order Import").

Explanation V2, V3 and xt-Commerce shopping systems: - V3 systems: Shopware 5 + 6, Shopify, Magento 1, WooCommerce, PrestaShop - V2 systems: Gambio, modified, xt:Commerce 3 und more osCommerce based systems - xt-Commerce: System versions 4 - 6